## On-Campus Recruiting and Event Search

The steps for searching On-Campus Recruiting and other career event in the Campusmate Web are as follows. Campusmate Web can be accessed through 'Campusmate Web (APU)' via the Campus Terminal or through the Career Office website.

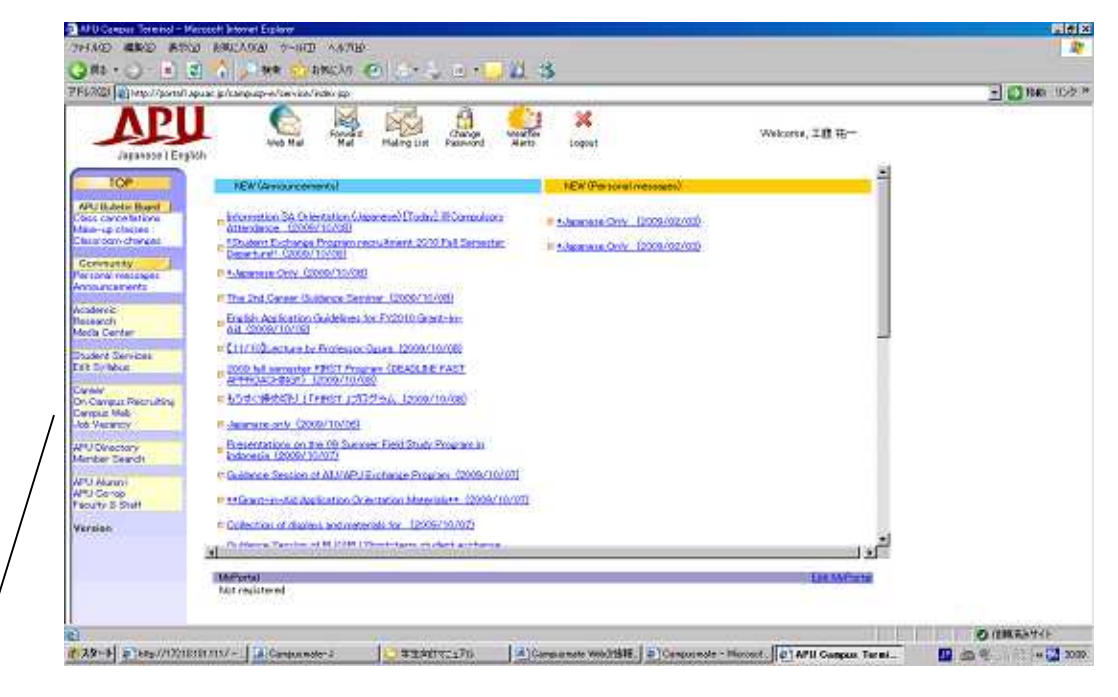

Click on Campusmate Web (APU). The screen will change to the Login page. A similar Campus Web (RU) system is also available. Using this system, you are able to access the job hunting system of Ritsumeikan University

Select the language (English or Japanese) and input your APU user ID and password for login.

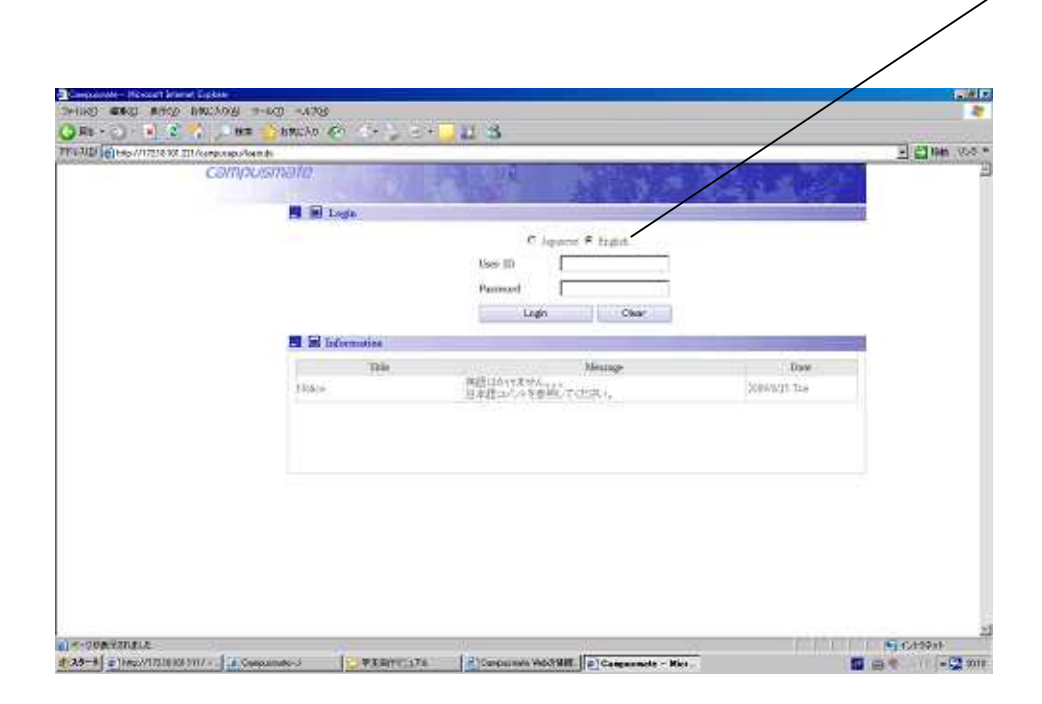

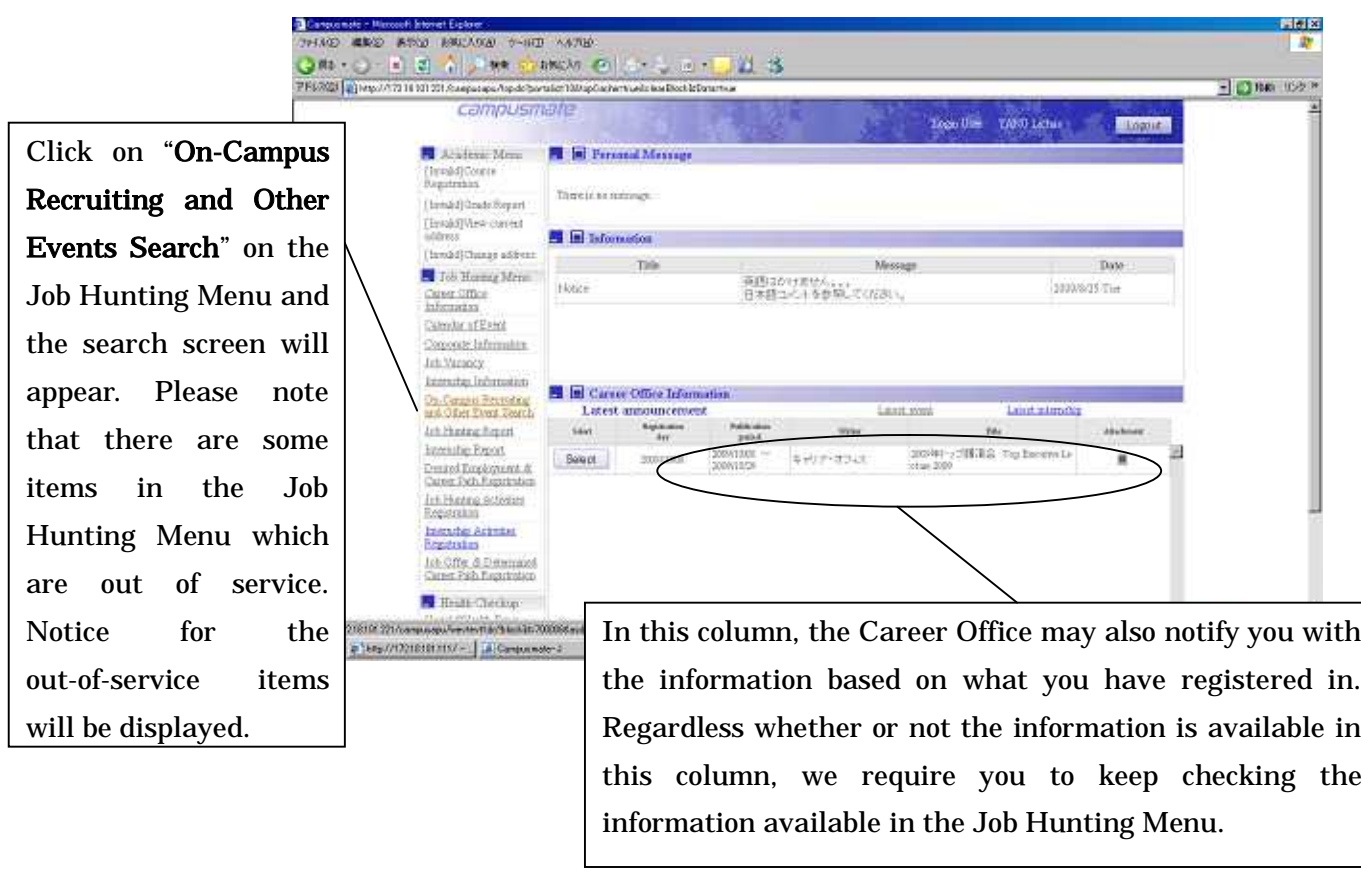

1.) Below is the sample of screens when you select On-Campus Recruiting and Event Search.

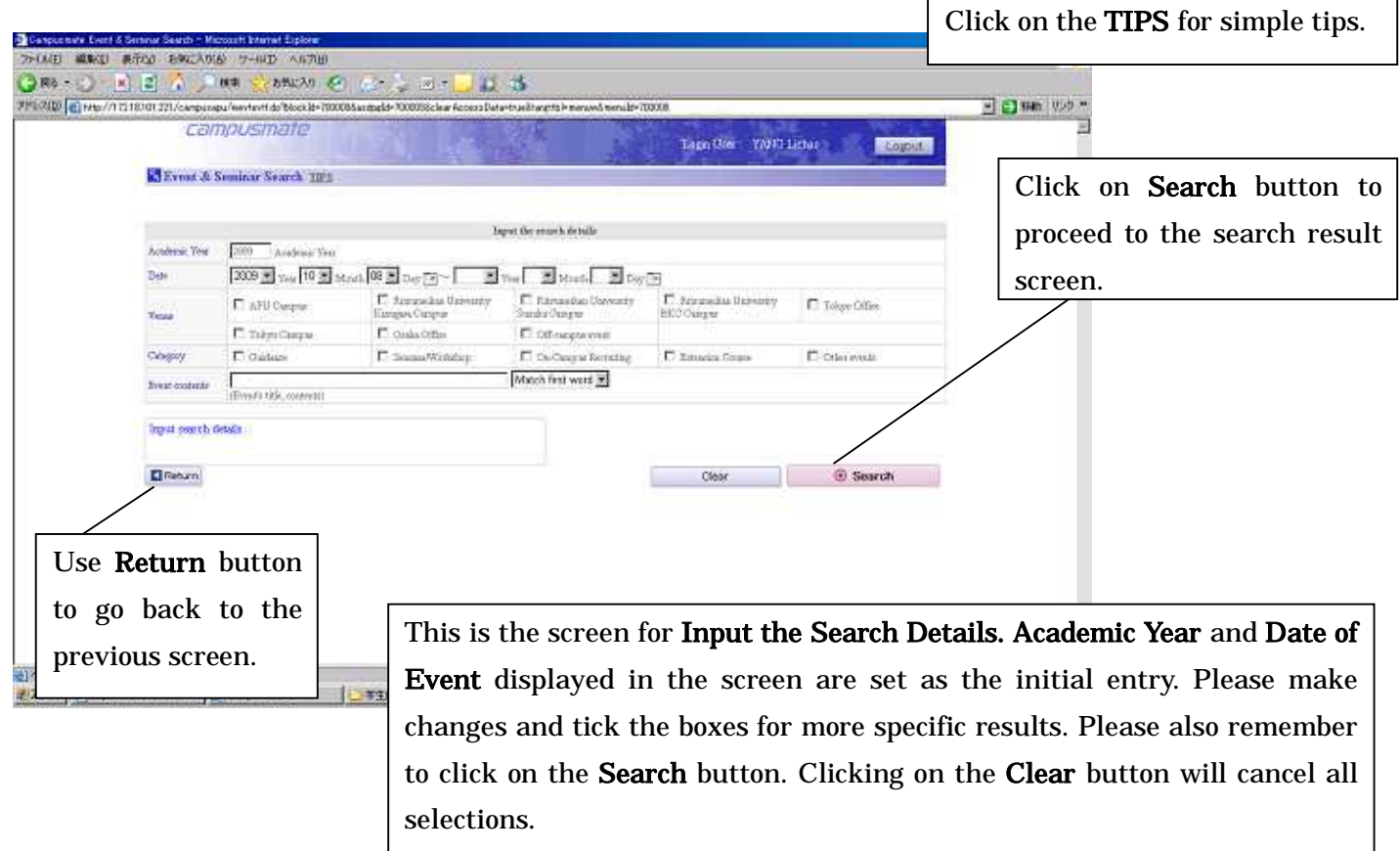

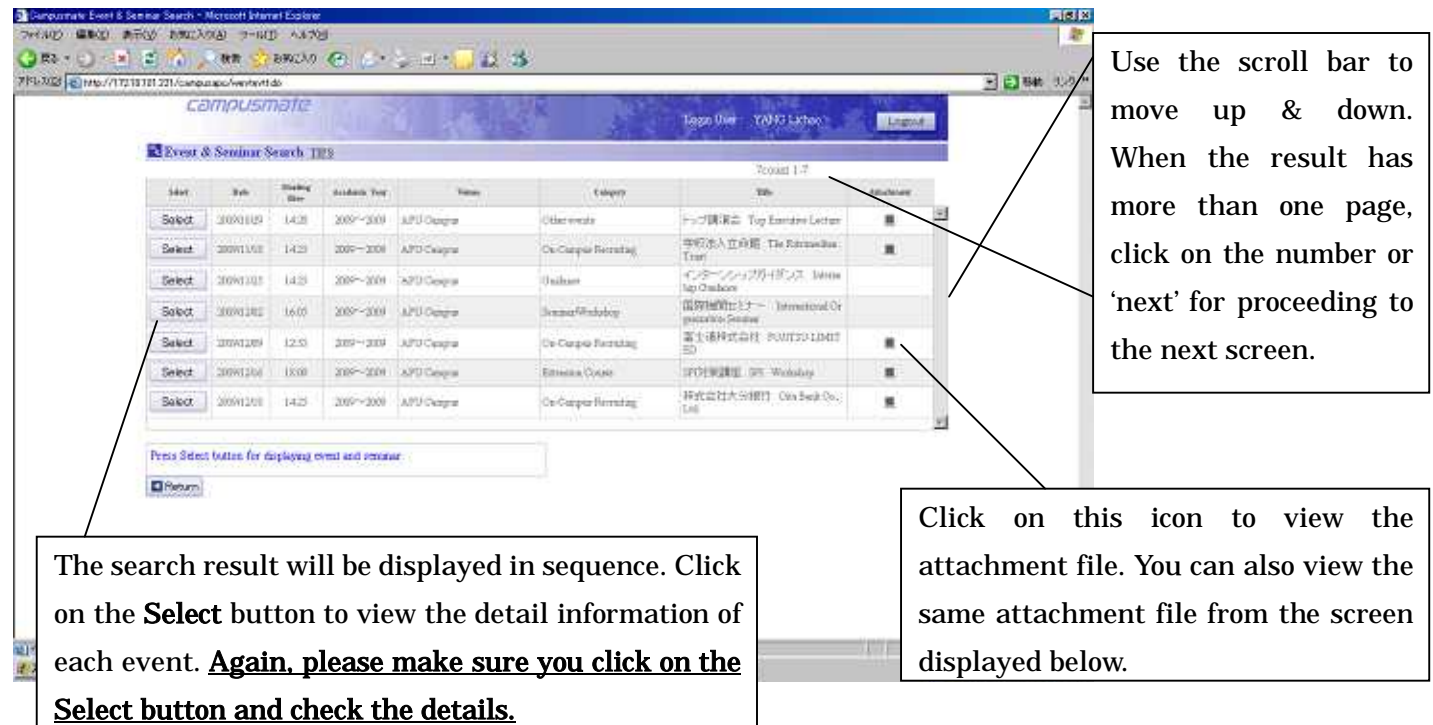

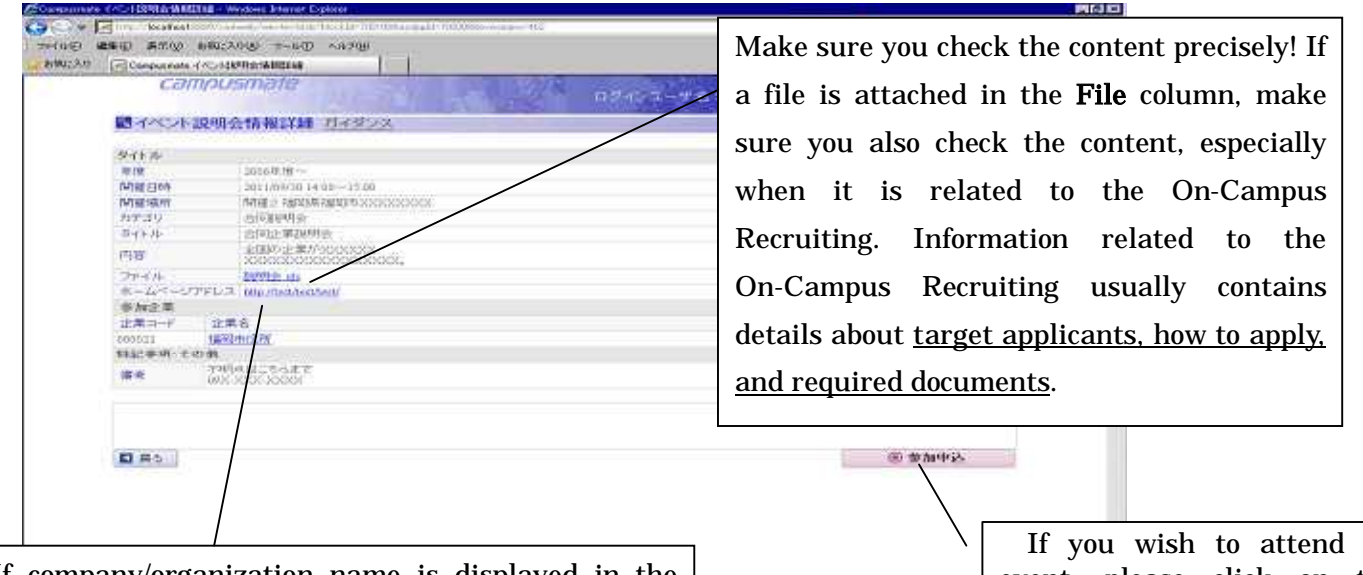

**CONTRACTOR BETWEEN AND THE SECOND ASSOCIATE** 

If company/organization name is displayed in the Participating Company column, click on the name will lead you to the Corporate Information screen of related company/organization.

If you wish to attend an event, please click on the Register button. If you have registered, the Cancel button will appear. Please click on the Cancel button if you wish to cancel your participation.

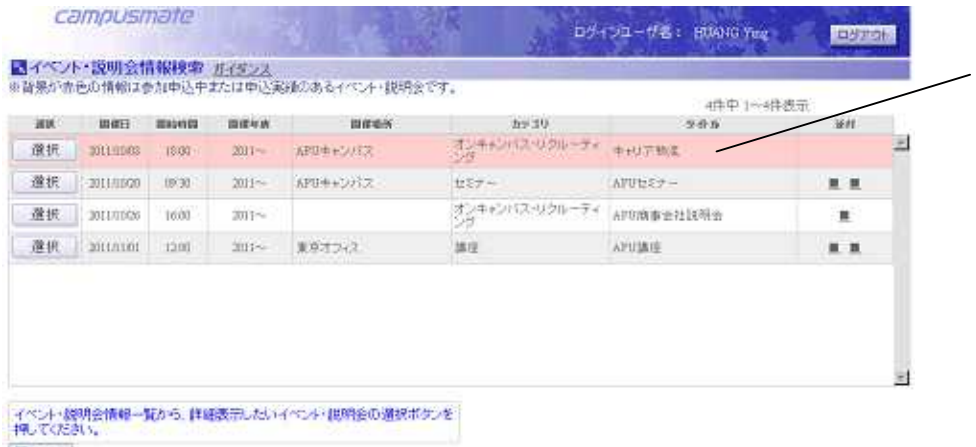

日期か